# **Microsoft Teams and Yammer: Your Questions Answered & Top Tips**

#### **General FAQs**

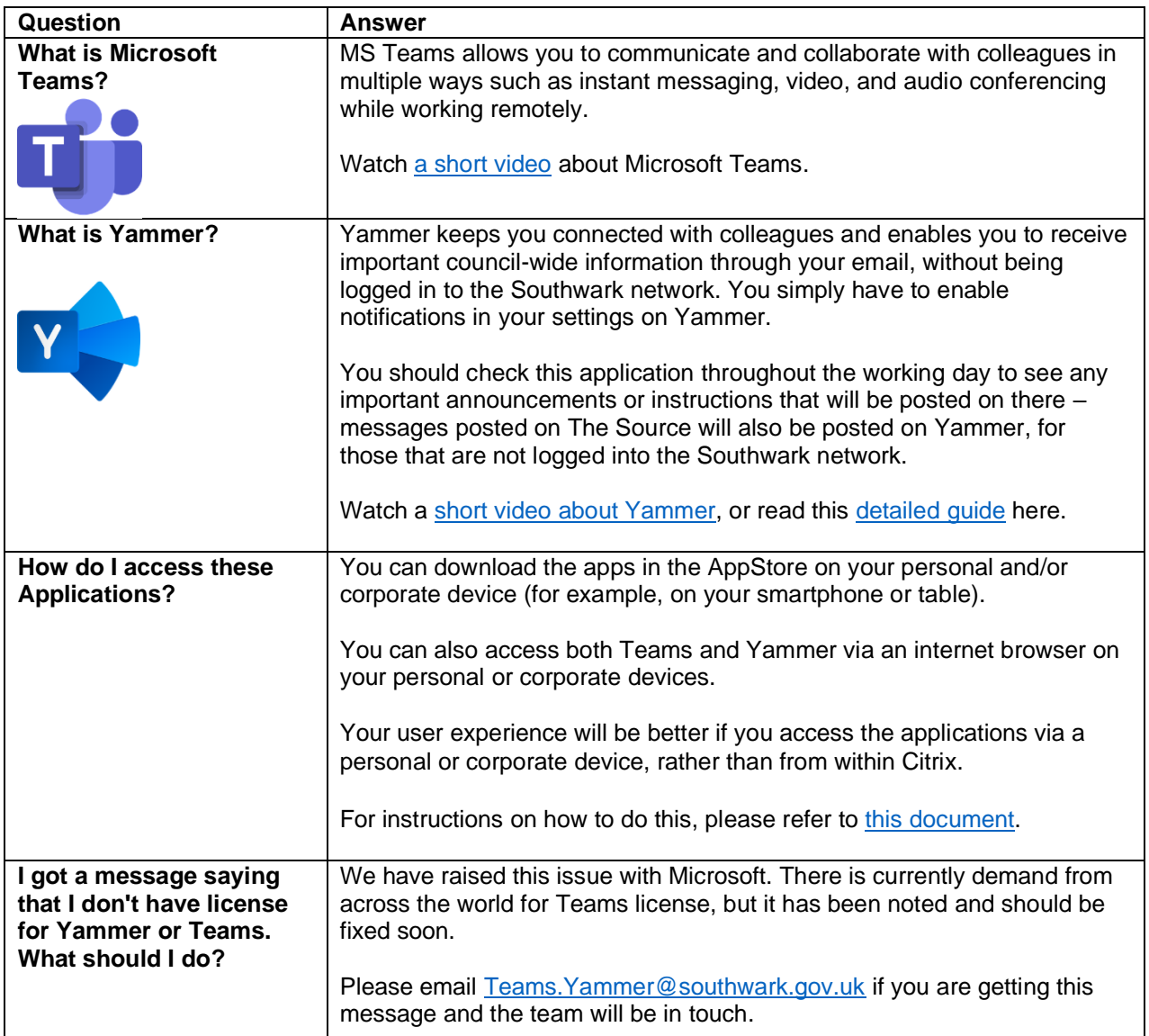

## **When should I use Microsoft Teams, and when should I use Yammer?**

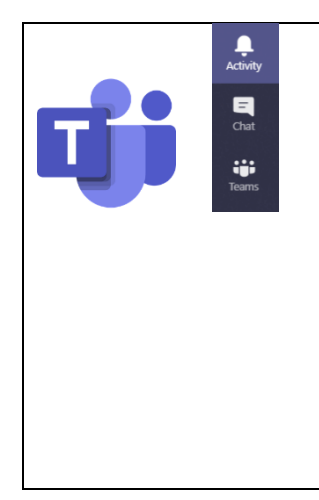

There are various functions on Microsoft Teams that should be using for different work activities:

When to use '**Chat'** for instant messaging, audio and video calls

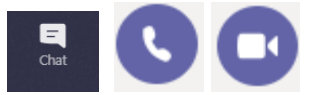

You should use **Teams Audio/ Video Calls and the Instant Messaging function** to stay in touch with individuals or groups for adhoc communication. This [video](https://support.office.com/en-us/article/start-chats-and-make-calls-a864b052-5e4b-4ccf-b046-2e26f40e21b5?wt.mc_id=otc_microsoft_teams&ui=en-US&rs=en-US&ad=US) explains how to start chats and make calls.

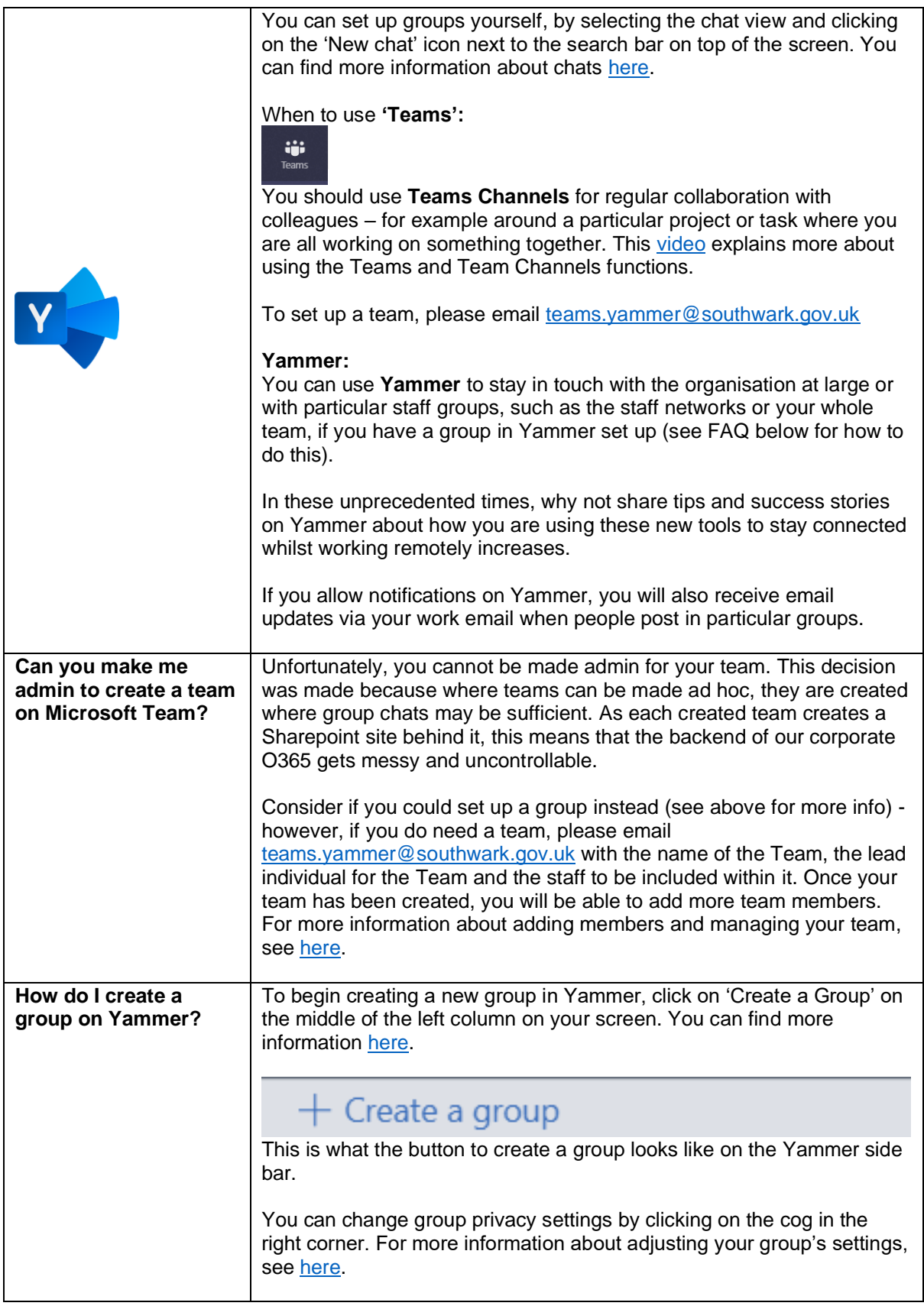

## **Can you give me some examples of when I would use each function?**

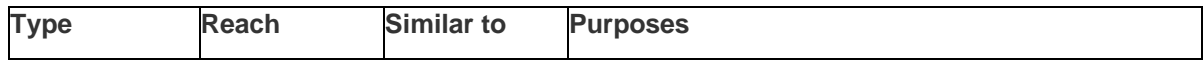

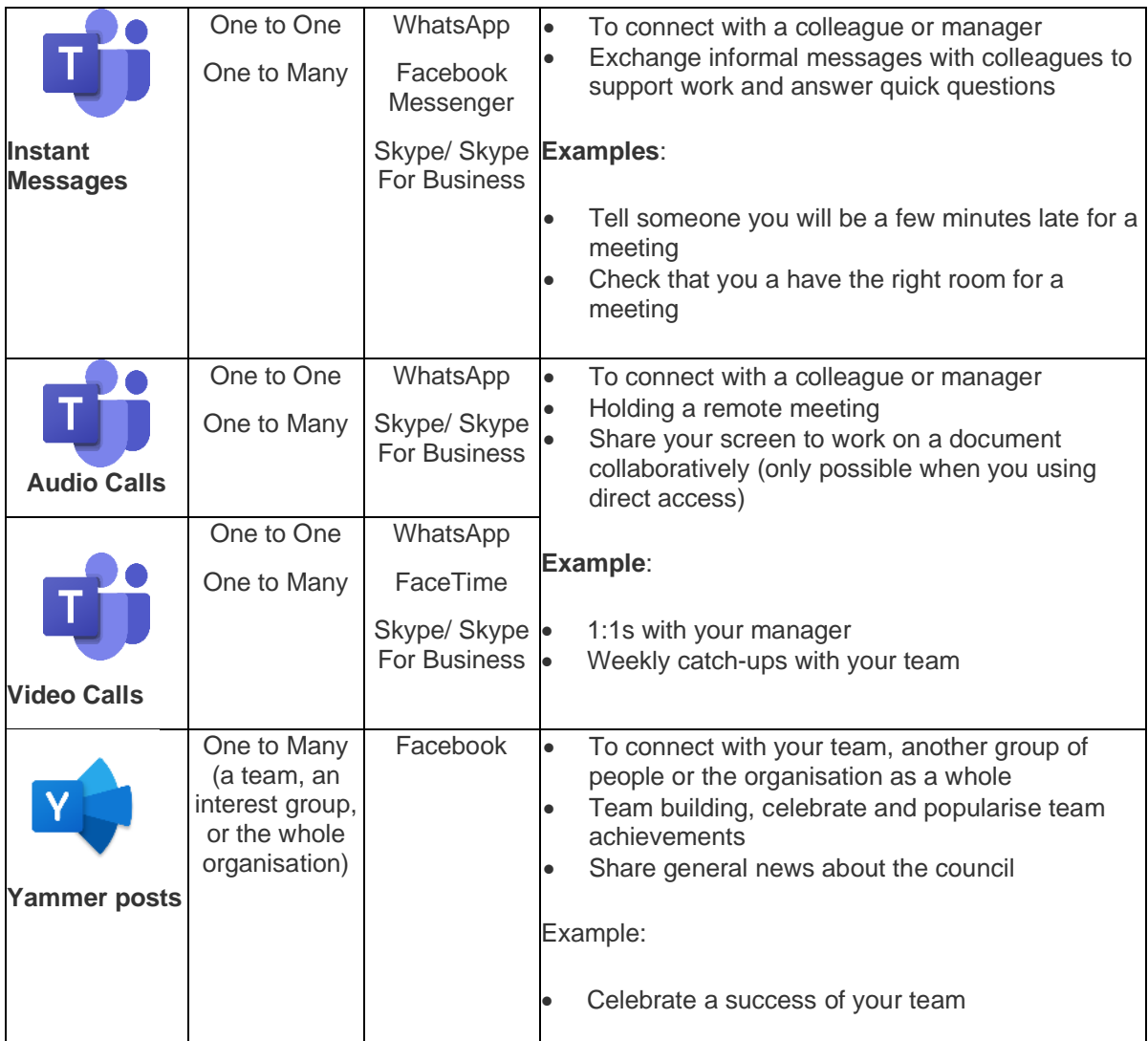

#### **Top Tips for Using Microsoft Teams**

### **General advice:**

Change your status when you are busy and cannot be disturbed. You can do this by clicking on the icon with your initials in the right upper corner. This will change automatically when you are in audio call or video conference. (more detailed [guidance\)](https://support.office.com/en-gb/article/change-your-status-in-teams-ce36ed14-6bc9-4775-a33e-6629ba4ff78e)

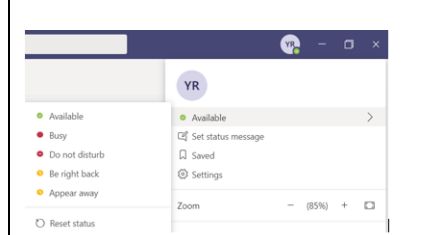

#### **Instant messaging:**

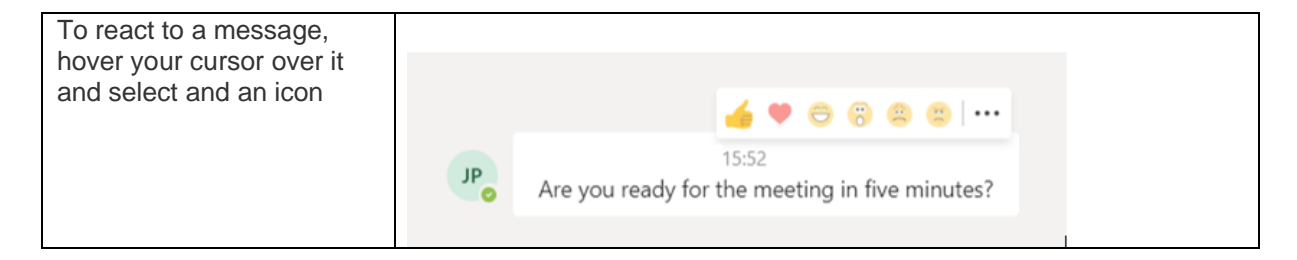

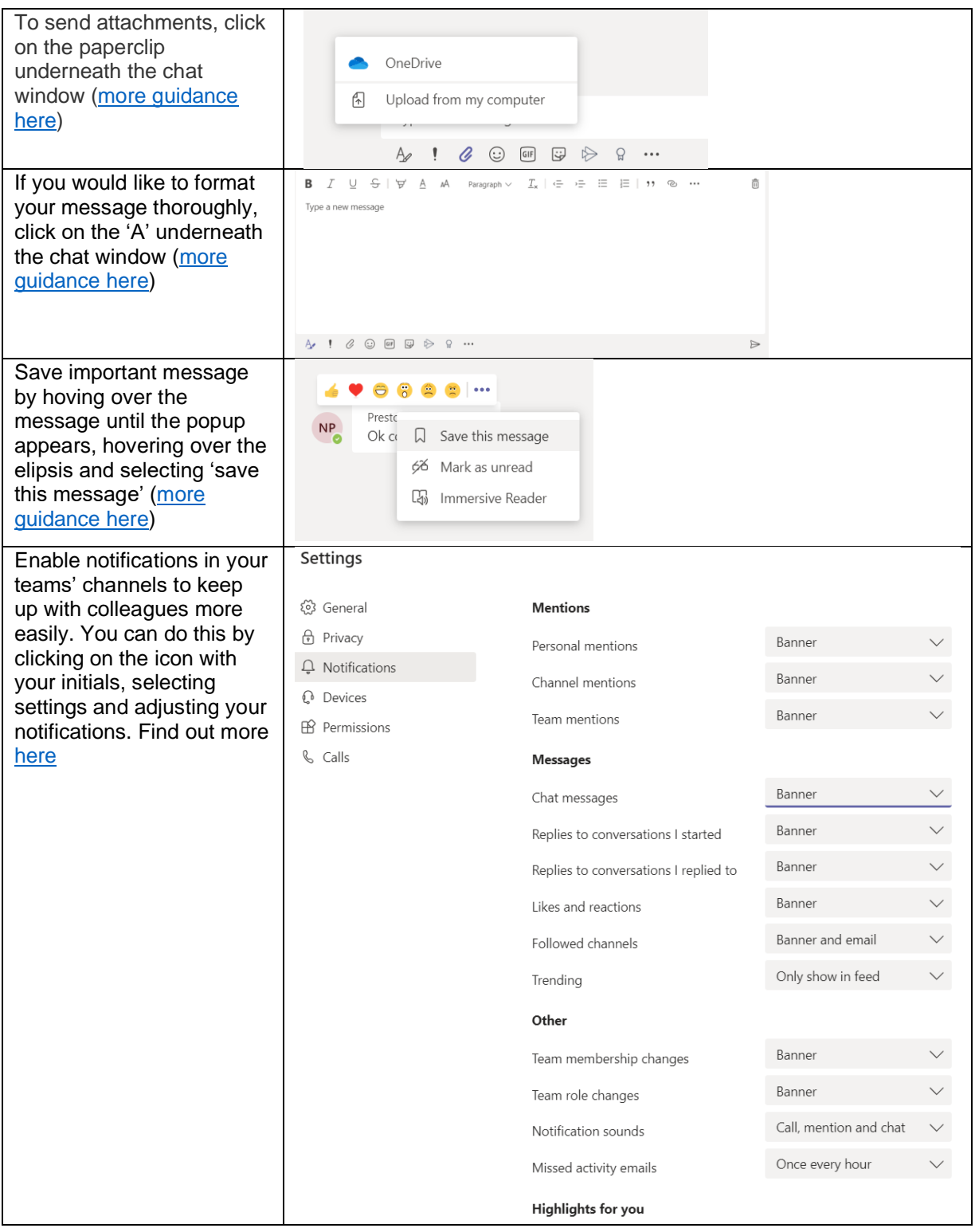

## **Audio and video calls:**

Write someone a chat message before calling them, to give them a heads-up. Be mindful of your surroundings during audio calls. Consider using headphones to ensure a quality of your sound.

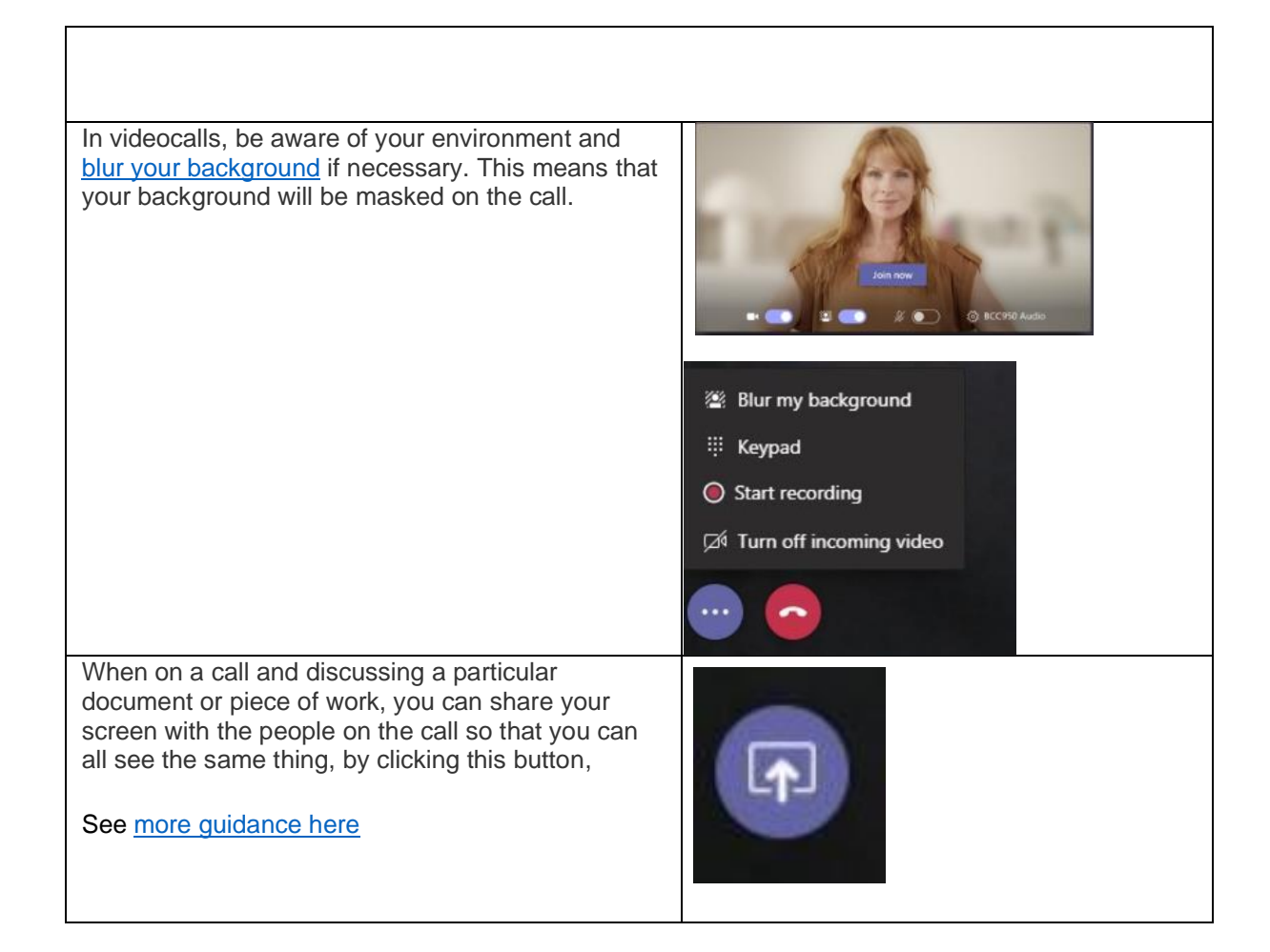

#### **Further support & guidance**

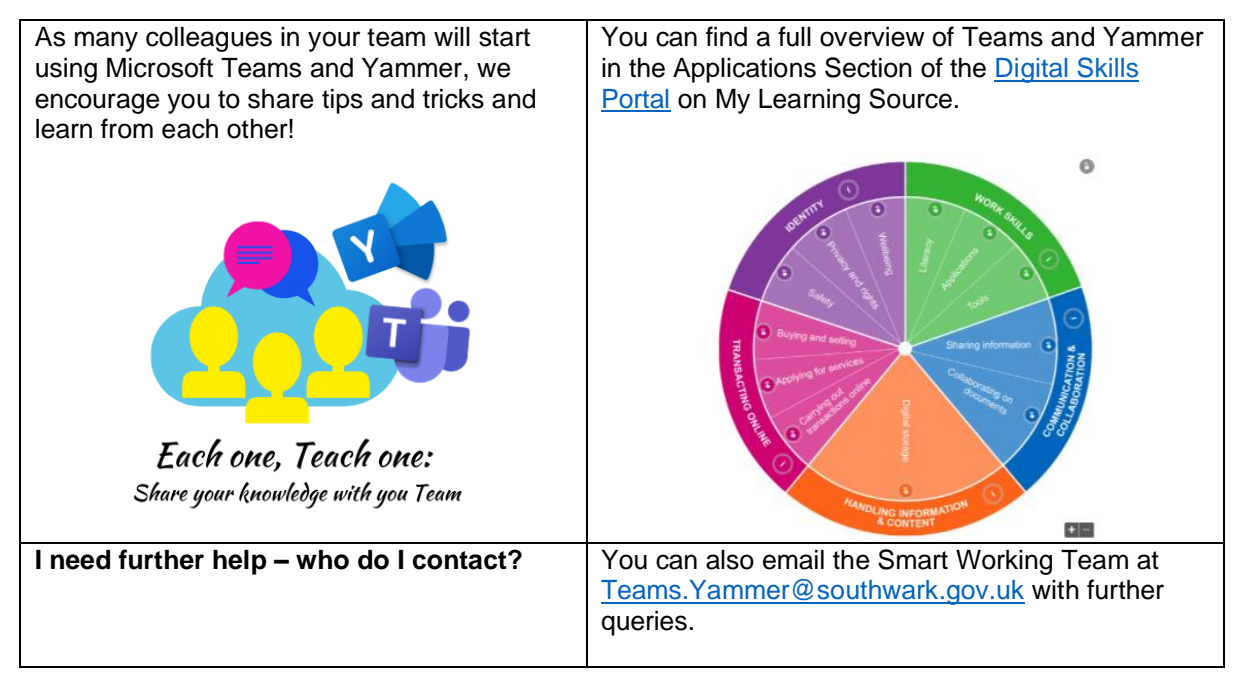